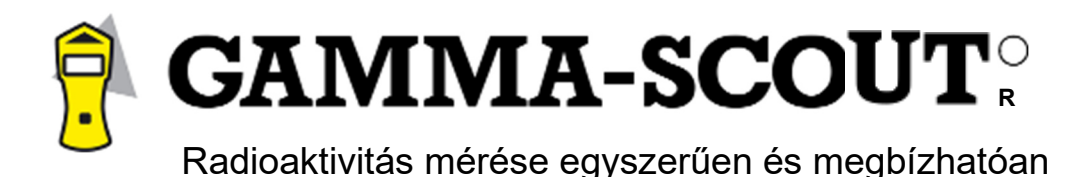

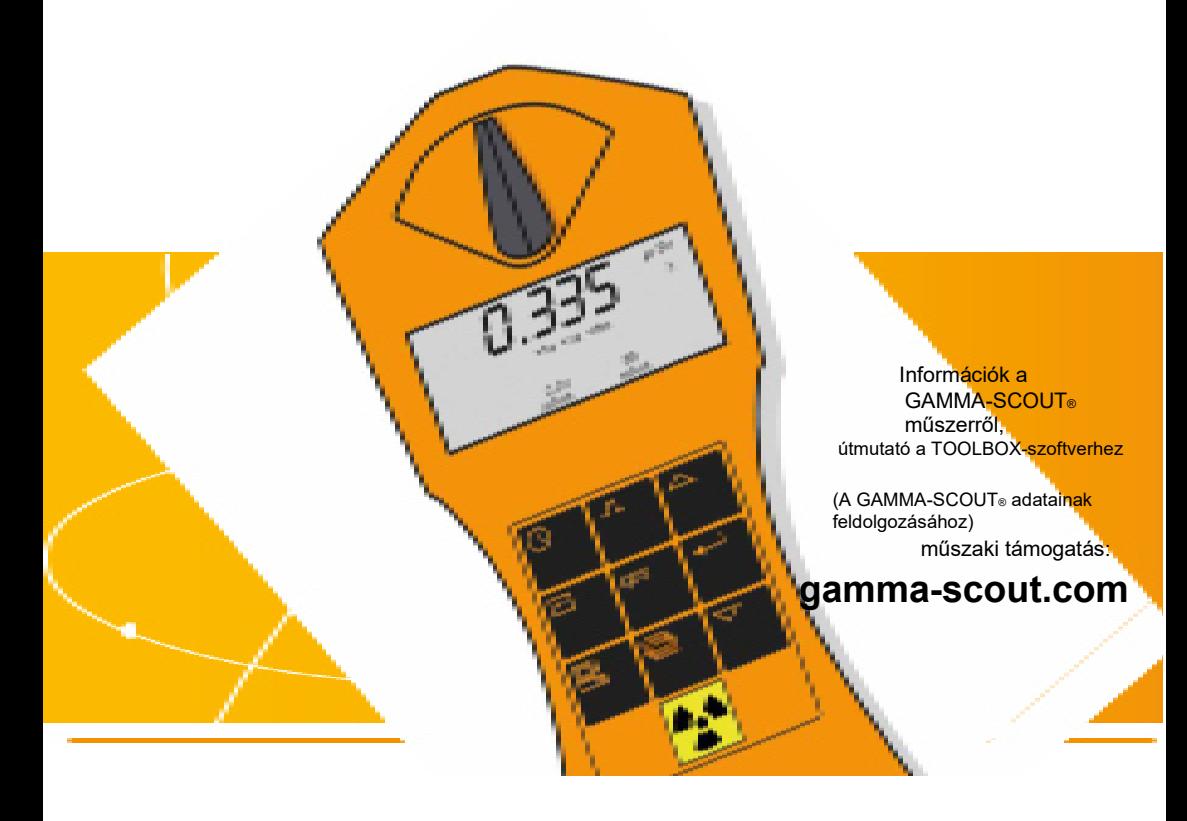

# **Sugárzásmérő műszer USB-porttal**

A GAMMA-SCOUT GmbH & Co. KG terméke

**TÜV FCC-15** 

A GAMMA-SCOUT® műszer többek között kitűnő felhasználóbarát tulajdonságokkal rendelkezik. Az alábbi ábra tömör áttekintést ad a műszer funkcióiról.

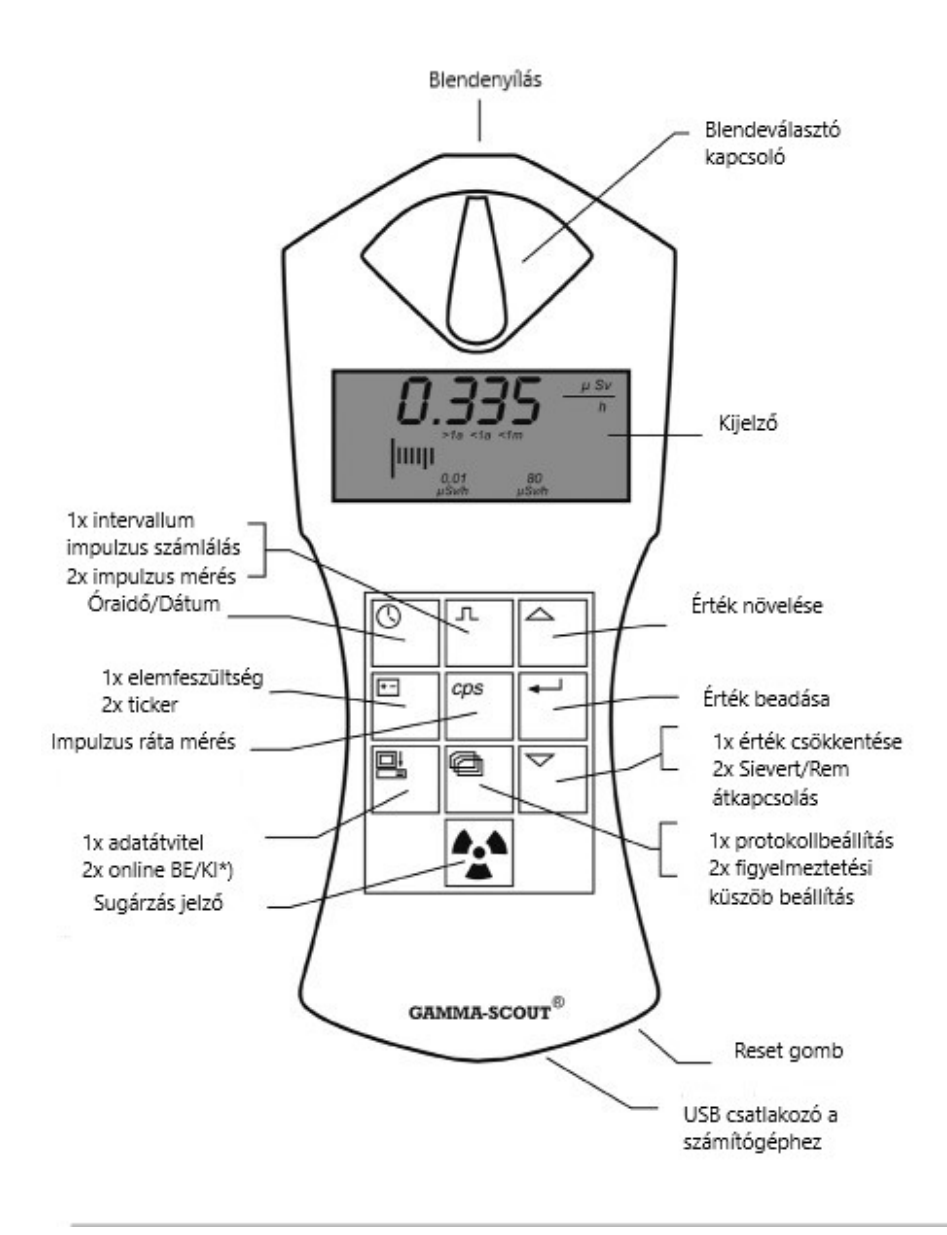

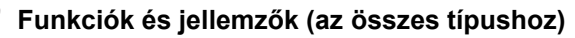

- **Egyszerű mérés:** Mérési üzemben ( gomb) az ablakban 2 másodpercenként az aktuális sugárzási érték, míg rövid időre az utolsó nap (0:00 - 24:00) H átlagértéke jelenik meg.
- **Nagy mérési tartomány:** A kalibrálásnak megfelelően a GAMMA-SCOUT ® megbízhatóan mér széles tartományban (0,02 - 5.000 µSv/h). A kijelzési tartomány 0,001 - 20.000, mivel a számlálócső a kalibrálással ellenőrizhetőnél szélesebb tartomány jelzésére alkalmas.
- **Bevizsgált kalibrálás:** Minden egyes GAMMA-SCOUT® mérőműszert egy állami szakfőiskola sugárvédelmi intézete által felügyelt végellenőrzésnek vetnek alá. Az ellenőrzött műszereknek 5%-os megbízhatósági intervallumon belül kell lenniük egy hitelesített Cs 137 sugárzó anyaggal kalibrált etalonműszerrel összehasonlítva.
- **Dózisteljesítmény és dózis:** A GAMMA-SCOUT® egyúttal doziméter is (kumulált sugárzás).
- **Flexibilis kijelzés:** A kijelzés sievert-ben vagy rem-ben egyaránt lehetséges.
- **Takarékos folyamatos üzemmód:** A GAMMA-SCOUT® műszer éjjel-nappal felügyeli a sugárzást, és eltárolja az értékeket későbbi kiolvasás céljából. A kifinomult, szabadalmaztatott elektronikának köszönhetően eközben évekig eltart egy elem. A tölthető (RECHARGEABLE) modell akkuval működik.
- **Adattárolás:** A GAMMA-SCOUT® műszer a rögzített impulzusokat a belső memóriában tárolja, és tartja készenlétben az Ön számára. 32.000 mérési érték. A folyamatos megfigyeléshez a környezeti értékek tárolása heti egy értékre van beállítva, amiből tehát 600 évre elegendő memóriahely adódna. A felhasználó választhat ennél rövidebb időközöket

a megfigyeléshez (ld 14. old.). Ebben az esetben a memória gyorsabban megtelik. Törlési opció, lásd alább

 **Tanúsítás:** A GAMMA-SCOUT® műszer megfelel az európai CE-szabványnak és az US-

amerikai FCC-15 szabványnak egyaránt, és repülőgépre is felvihető.

#### **GAMMA-SCOUT® w/ALERT (az alapfunkciók + riasztás és hangjelzés funkció)**

- **A dózisteljesítmény riasztási küszöbe:** A GAMMA-SCOUT® w/ALERT műszer egy hangjelzést bocsát ki, ha a sugárzás a felhasználó által megadott küszöbértéket meghaladja.
- **A dózis/doziméter riasztási küszöbe:** A GAMMA-SCOUT® w/ALERT műszer egy jelet bocsát ki, ha a dózis a felhasználó által megadott küszöbértéket meghaladja.

 **Működésjelző hang funkció:** A felhasználó beállíthat egy működésjelző hang funkciót, ami minden rögzített impulzusnál egy hangot ad.

Az elemmel való takarékosság érdekében a működésjelző hang funkció 10 perc után kikapcsolódik, és igény esetén újra el kell indítani.

Akkus műszereknél (lásd: GAMMA-SCOUT® Rechargeable) a működésjelző hang nem kapcsolódik le.

#### **GAMMA-SCOUT® ONLINE/REAL TIME (a riasztós típussal azonos funkciókkal)**

 **Alkalmazás mérőállomásokon:** A GAMMA-SCOUT® műszer meghatározott, adott keretek között beállítható, azonos időközökben a mért impulzusokat a méréssel egy időben a csatlakoztatott számítógépre továbbítja.

#### **GAMMA-SCOUT® RECHARGEABLE (a riasztós típussal azonos funkciókkal)**

- **A tápáramot akku** biztosítja, amely USB kábelen keresztül töltődik (tápegységgel vagy számítógépről).
	- Ο

**2** 

#### **Műszer engedélyezése, műszaki megjegyzések, radioaktivitás kezelése, sugárvédelmi rendelet**

Ez a műszer eleget tesz az FCC-szabályok (US-hatóság) 15. fejezetében megfogalmazott követelményeknek, és rendelkezik CE-jelöléssel (TÜV ellenőrzés).

A műszer használatával kapcsolatban az alábbi vizsgálatok kerültek elvégzésre:

 A műszer nem adhat ki zavaró jeleket. A műszernek ki kell bírnia a beérkező zavarjeleket, azokkal együtt, amelyek véletlen működési hibát okozhatnak.

Az összes gammasugárzás észlelése érdekében az érzékelő nincs leárnyékolva.

A radioaktivitás kezelésével kapcsolatban vegye figyelembe a szükséges óvatosságot és a sugárvédelmi rendeletet. Erről a témáról további részleteket talál például a Szövetségi Kormány által kinevezett sugárvédelmi bizottság közleményeiben az alábbi web-oldalon: *www.fs-ev.de* 

A Gamma-Scout USB meghajtó a ©Microsoft-Windows driver distribution keretén belül közvetlenül a Microsoftnál elérhető és a "Plug-and-Play" módszerrel telepíthető. A telepítéssel kapcsolatban bővebb információ a kézikönyv 15. oldalán vagy a www.Gamma-Scout.com weboldalunkon található (Downloads>>Treiberinstallation Gamma-Scout Geräte).

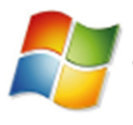

Windows hardware certification report: Approved

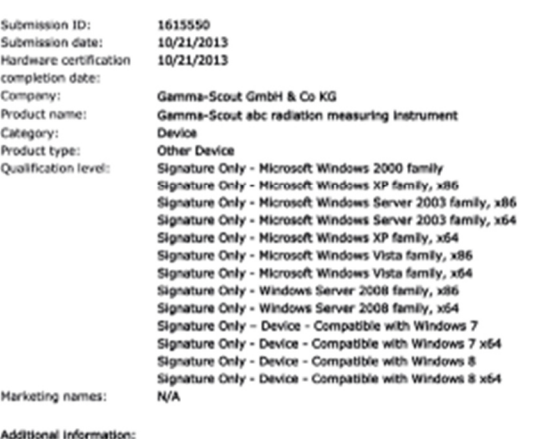

Firmware version: 2.08.30

**3** 

### **Megjegyzések a CD-hez és a kézikönyvhöz**

Rendszeresen frissítjük a használati útmutatót, de a weboldalhoz képest előfordulhat lemaradás. Az aktuális verzió PDF-formátumban letölthető a weboldalunkról is az alábbi címen (Download Benutzerhandbuch):

**www.gamma-scout.com** 

A CD-ROM ezen kívül tartalmazza az adatkiértékelő programot:

#### **GAMMA-SCOUT© TOOLBOX verzió 4**

- Windows© operációs rendszerekhez (VISTA, WIN 7 és 8/8.1, 32 és 64 Bit)
- Német- és angol nyelvű környezethez USB-meghajtó
- Telepítéshez szükséges megjegyzésekkel
- Apple iMac/MacBook-felhasználók számára a szoftver előkészítés alatt áll (hamarosan érkezik).

Speciálisan fejlesztőknek szóló további információk a *www.gamma-scout.com* oldalon a Download linken találhatók.

#### **Megjegyzések:**

**4** 

 $\Omega$ 

 A csomagolási rendeletnek megfelelő hulladékkezelési szerződést a Susa Solutions GmbH-val kötöttük meg.

A Fernabsatzgesetz (német távértékesítési törvény) szerinti elállási záradékot lásd a www.gamma-scout.com német oldalon az AGB (ÁSZF) részben.

A GAMMA-SCOUT® műszer Geiger-Müller számlálócsővel van ellátva, amely nemcsak a gamma-, de az alfa- és a béta-sugárzás észlelésére is képes.

#### **Az alfa- és béta-sugárzás opcionális kizárása**

A blendeválasztó kapcsolóval az alábbiak szerint korlátozhatók a sugárzástípusok:

 Ha csak a gamma-sugárzást szeretné figyelni, akkor állítsa középre a blendeválasztó kapcsolót (γ szimbólum): ebben az állásban egy alumíniumlemez a számlálócső ablakán leárnyékolja az alfa- és a béta-sugárzást.

 A blendeválasztó kapcsoló balra állításával (ß + y szimbólum) a műszer a gamma- és bétasugarakat érzékeli, de az alfa-sugarakat nem: az alumíniumfólia ebben az esetben az

alfa sugarak ellen árnyékolja le a számlálócsövet.

Ha a blendeválasztó kapcsolót (a +  $\beta$  + y) jobbra állítja, akkor a műszer mind a három fajta sugárzást észleli: a számlálócső ablaka szabadon van, és mind a három fajta sugárzás elérheti.

Normál mérésekhez a blendeválasztó kapcsolót hagyja középállásban. Az alfa- és bétasugárzás hatótávolsága csekély, csak néhány centiméter, ill. néhány méter, és ezért csak a sugárzás forrásának közvetlen közelében észlelhető.

Emiatt nincs értelme a blendeválasztó kapcsolót állandóan nyitva hagyni, ráadásul ebben az állásban tönkre mehet a számlálócső ablaka, ha egy hegyes tárgy, pl. ceruza megszúrja.

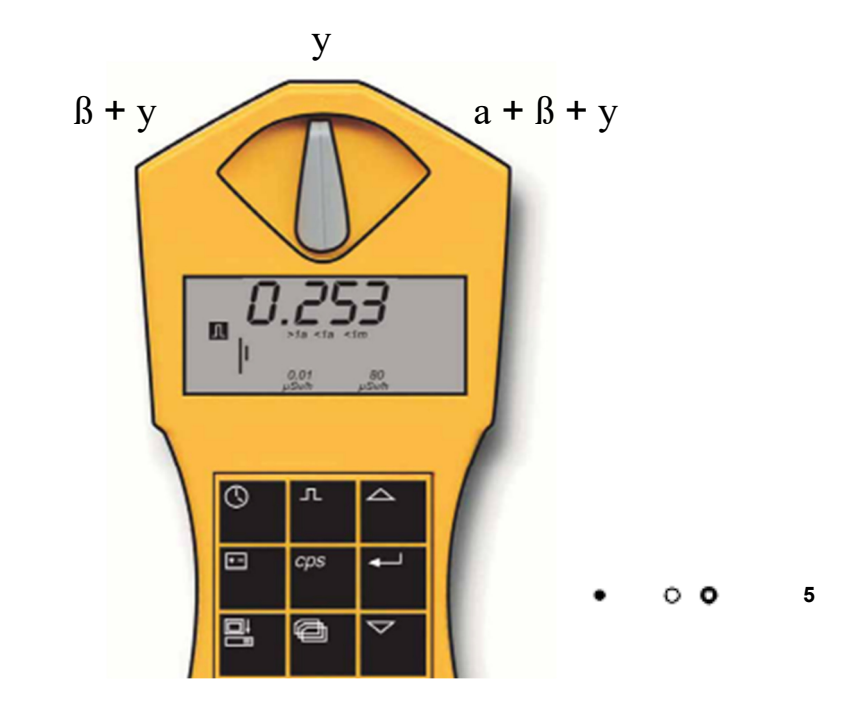

#### **Az aktuális sugárzás kijelzése**

• Nyomja meg a <sup>be</sup>l gombot. A GAMMA-SCOUT® műszer standard üzemmódba lép, és a kijelzőn megjelenik az aktuális sugárzásterhelés mikrosievert/óra mértékegységben, méghozzá nem csak számértékkel, hanem oszlopdiagram formájában is. Vegye figyelembe, hogy ez az oszlopdiagram kis sugárzási értékek esetén csupán egyetlen vonalként jelenik meg. Annak szemléltetésére, hogy mi a sok vagy a kevés sugárzás, az oszlopdiagram alatt rövidítések láthatók, pl. >1a (tartózkodás 1 évnél hosszabb ideig), vagy <1m (1 hónapnál rövidebb), stb.

• A kijelzés µSv/h mértékegységének átkapcsolása µRem/h mértégegységre vagy fordítva  $\bullet$ sugárzásmérés" üzemmódban a  $\lnot \lnot$ gomb megnyomásával és a javasolt mértékegység  $\lnot \lnot$ gombbal történő jóváhagyásával történik. Az összes kijelzett érték ezután az adott mértékegységben jelenik meg.

# **Az utolsó nap átlagos sugárzásának (00:00 órától 24:00 óráig) megállapítása**

• Ha másodszor is megnyomia a  $\blacksquare$  gombot, akkor néhány másodpercre kijelzésre kerül az előző nap (00:00-tól 24:00 óráig) átlagos sugárzási értéke, méghozzá szintén mikrosievert/óra mértékegységben. A kijelzőn ekkor villog a **H** kijelzés. Vegye figyelembe, hogy ez a funkció az első üzembe helyezést, illetve visszaállítást követő 48 órán belül még nem lehet pontos.

#### **Automatikus riasztási küszöbjel (w/ALERT-verzió)**

• A beállított riasztási küszöb túllépését az adott pillanatban akusztikus riasztás, és tartósan a kijelzőn villogó szimbólum je $\boxtimes$  Ez a szimbólum a  $\blacktriangleright$  gomb kétszeri megnyomásával törölhető.

#### **O O** Mit jelent egy "mikrosievert "?

A fizikában három fajta fontos radioaktív sugárzási típust ismerünk: alfa-, béta- és gamma-sugárzás. Ezek nemcsak fizikai tulajdonságaikban különböznek egymástól jelentős mértékben, hanem az emberre kifejtett hatásukban is. Ahhoz, hogy összehasonlítható legyen ennek a három sugárzásfajtának az emberre kifejtett hatása, bevezették a sugárzás biológiai hatásának a mértékét: ez az un. ekvivalens dózis, amelynek a mértékegysége a sievert. A régebbi mértékegységet rem-nek hívják. 1 rem = 0,01 sievert (Sv). A megszámlált sugárzásimpulzusok átszámításával a kevert sugárzás különböző komponensei átszámításra kerülnek a biológiai hatás egységes mértékegységébe. Eközben kiindulási alapul a Cs 137 izotóp szolgál. Az ekvivalens dózisba történő átszámítás a Cs 137 radionuklid (radioaktív atommag) 662 keV kvantumenergiájú gamma-kvantumjain alapszik. Az átszámítás fizikai okokból az impulzusok időegység alatti mennyiségétől függően különböző tényezőkkel történik; környezetünkben ez megközelítőleg 150 impulzus/perc = 1,0 µSv / óra. A fogalmak pontos magyarázata megtalálható az interneten az alábbi weboldalon. *www.fs-ev.de.* 

**6**  $\bullet$   $\circ$ 

#### $\circ$   $\circ$ **Normál sugárzásterhelés és határértékek**

A sugárforrásokkal dolgozó hivatásos személyek számára az EU-ban két felső határ van:

Dózisteljesítmény 6 mSv/év = 3 µSv/h (2000 munkaóra mellett), B kategória

Dózisteljesítmény 20 mSv/év = 10 µSv/h (2000 munkaóra mellett), A kategória

(Van még egy "tiltott terület" is 3 mSv/h felett.)

A GAMMA-SCOUT® műszer gyártási helyén, Heidelbergben 0,1 és 0,2 mikroSv/h között ingadozó környezeti terhelés mérhető.

A mérési értékek kijelzett számjegyei alatt a sugárzásdózist egy oszlopdiagram szemlélteti. A szimbólum azt mutatja, hogy több mint egy évig (>1a) tartózkodhatunk ebben a sugárzásban a törvényileg meghatározott évi maximális 20 mSva érték eléréséig. A nagyobb sugárzás értelemszerűen lerövidíti a tartózkodási időt.

#### **Használati határok**

A GAMMA-SCOUT® műszer a normál munkahelyi és környezeti expozíció ellenőrzésére szolgál (tartós monitorozás jegyzőkönyvvel).

Az 1000 µSv/h-nál (a Heidelbergben mért normál sugárzás 5000-szeresénél) erősebb, nagyon erős sugárforrások ezzel a technikával nem számszerűsíthetők. Ilyen esetben a kijelzőn "Overflow" (túl magas érték) kijelzés látható egy figyelmeztető jelzés kíséretében. A mérési tartomány felső határa feletti adatok a kiértékelő táblázatban (\*)-gal vannak jelölve.

Az  $\mathbb{E}$ ikon a  $|\cdot|$  gomb kétszeri megnyomásával törölhető.

#### **Akkus műszer (**"**Rechargeable**"**).**   $\circ$   $\circ$

Azoknak az ügyfeleinknek, akik a GAMMA-SCOUT® műszert 10 µSv/h-nál nagyobb terheléssel laboratóriumban használják (vagy elem helyett akkumulátort szeretnének), kifejlesztettük a RECHARGEABLE típust. Ennek a típusnak más áramellátásra van szüksége, és emiatt egy tölthető akkumulátorral rendelkezik; a töltés automatikusan elindul a műszer USB-porton keresztüli számítógéphez (vagy a vele szállított tápegységen keresztüli) csatlakoztatása esetén.

A töltési idő a tápegység használata esetén kb. 8 óra; a túltöltést egy belső töltőáramkör akadályozza meg. A töltöttségi szint a gomb segítségével kijelezhető. A teljes töltés kb. 4,0 V. Az elemmel működő Standard és Alert készülékek kb. 3,6 V feszültséget mutatnak.

െ പ

#### **Mikor és miért?**

A GAMMA-SCOUT® műszer Geiger-Müller féle számlálóként is alkalmazható. Ekkor úgy számolja a beérkező impulzusokat, hogy nem számítja át őket sievertbe. Az időegység alatti impulzusok dózisteljesítményre történő átszámításának szempontjából az izotóp típusa nem releváns. Az aktivitásra (becquerel) történő átszámítás szempontjából van jelentősége (ld 20.old.).

A bejövő impulzusok számát a GAMMA-SCOUT® a belső memóriájában tárolja.

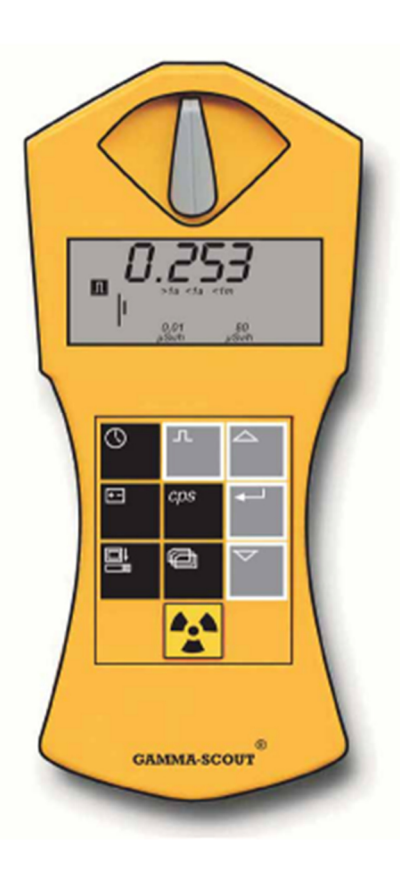

#### **Impulzusszámlálás**

- Nyomja meg a gombot a GAMMA-SCOUT® műszer impulzusszámlálás üzemre állításához. A kijelzőn ekkor megjelenik az impulzus-szimbólum. Még nincs számolás. A gomb második megnyomása a mérésiidő megadása nélkül indítja a számlálási folyamatot.
- A mérési idő megadásához nyomja meg a <sup>←</sup> gombot:
	- Ha a mérési időt másodpercben szeretné megadni, nyomja meg egyszer a  $\overline{\leftarrow}$  gombot.
	- Ha a mérési időt percben szeretné megadni, nyomja meg kétszer a  $\overline{f}$  gombot.
	- Ha a mérési időt órákban szeretné megadni,

nyomja meg háromszor a  $\overline{\mathbf{F}}$  gombot.

- Állítsa be a kiválasztott |△| mérési idő pontos számértékét a  $\boxdot$  gombokkal.
- Indítsa el a mérést a gomb ismételt megnyomásával. Mérés közben villog a kijelzőn az impulzusszimbólum.
- Ha megadott egy mérési időt, akkor az impulzusszimbólum a mérési idő végéig villog a kijelzőn, majd ez után ismét folyamatosan látható. A kijelzőn ekkor a programozott időintervallumban észlelt impulzusok száma látható.
- A mérést befejezheti:

**A** gomb újbóli megnyomásával. A mérési eredmény ekkor látható marad.

 Másik üzemmód választásával A mérési eredmény ebben az esetben már nem látható.

"Impulzussűrűség-mérés" üzemmódban a számlálócső által regisztrált impulzusokat folyamatosan méri a műszer, és átszámítja impulzussűrűségre. Az impulzussűrűség mértékegysége a másodpercenkénti mennyiség (counts per second).

**Megjegyzés:** Kiszámításra kerül a számlálócsőben észlelt ionizációk másodpercenkénti gyakorisága. Ez nem azonos a becquerelben meghatározott izotóp-aktivitással.

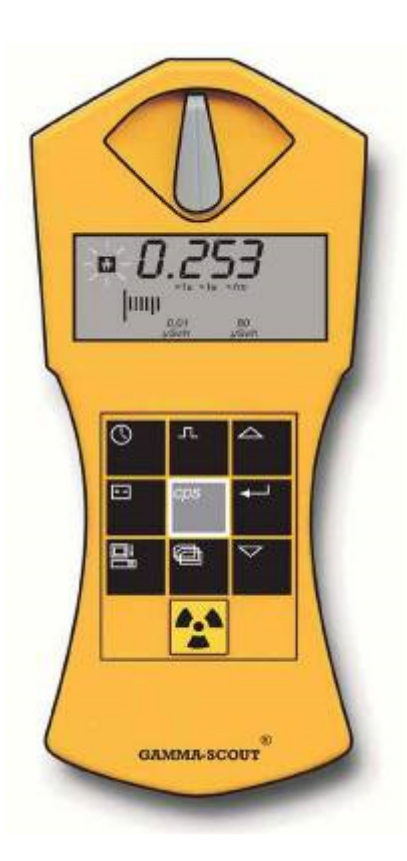

## **Az impulzussűrűség kijelzése**

 $\bullet$  Nyomja meg a  $\overline{PPS}$  gombot, az "impulzussűrűségmérés" üzemmódra váltáshoz. A  $\blacksquare$  szimbólum addig villog, amíg a mérés folyamatban van. A mérés befejezése után a **szimbólum folyamatosan látható.** 

Az impulzussűrűség-mérés az átlagos másodpercenkénti impulzusszámot adja meg. Mivel a sugárzás erőssége rövid időn belül erősen ingadozhat, ez az átlagérték természetesen annál pontosabb, minél hosszabb a mérési idő.

A GAMMA-SCOUT® műszer már néhány másodperc után kiadja az első eredményt, majd automatikusan meghosszabbítja a mérési időt max. 4096 másodpercre, hogy minél pontosabb átlagértéket adhasson. Például 1024 impulzus 4096 másodperc alatt = 0,25 impulzus másodpercenként. A  $\overline{\leftarrow}$  gomb megnyomása után a mérési intervallum 2 másodperc múlva mindig újra kezdődik.

**Megjegyzés:** A <sup>cos</sup> gomb megnyomásával megjeleníthető az észlelt impulzusok, azaz a másodpercenként ionizált molekulák száma. Ez (természetesen) nem lehet a forrás aktivitása (bequerel).

> **9**  $\circ$   $\circ$

A GAMMA-SCOUT® beépített kvarcórával rendelkezik (kijelzés gombnyomásra). A pontos idő/dátum a mért sugárzás korrekt jegyzőkönyvezésére szolgál. A TOOLBOX-szoftver adatkiolvasási programjának egyik funkciójával az óra ideje szinkronizálható a számítógépével.

Válassza ki itt a "Beliebig stellen" (tetszőleges beállítás) menüpontot a GAMMA-SCOUT® dátumának és pontos idejének tetszőleges beállításához.

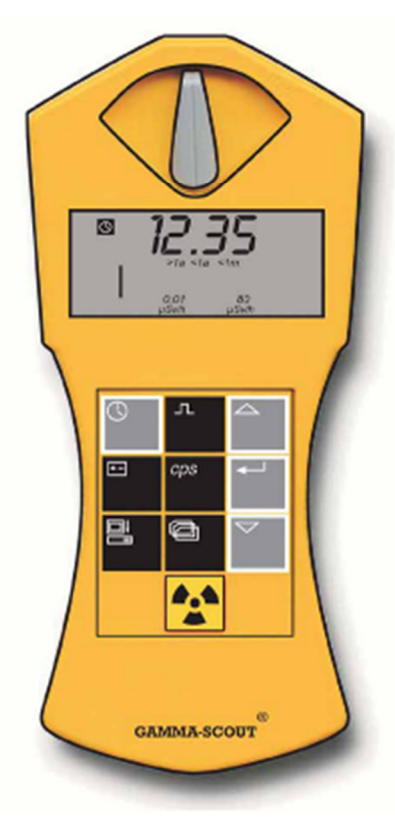

## **A pontos idő és a dátum kijelzése**

• Nyomia meg a  $\overline{\mathbb{G}}$  gombot a pontos idő lekérdezéséhez. A kijelzőn megjelenik a beállított pontos idő és a szimbólum. Nyomja meg másodszor a  $\overline{\mathbb{C}}$  gombot a dátum megjelenítéséhez. A kijelzőn megjelenik a beállított dátum

 $\epsilon$ s a  $\blacksquare$  szimbólum.

#### **A pontos idő beállítása**

Jelenítse meg először a pontos időt a  $\Box$  gomb megnyomásával. Nyomja meg a  $\leftarrow$  gombot az óra értékének beállításához. A kijelzőn villog az óra mindkét számjegye.

Az óra értékét **a gombokkal ekkor** előrefelé és hátrafelé állíthatja. A  $\overline{\leftarrow}$  gombbal rögzítheti a kiválasztott értéket, és átléphet a perc számjegyének beállítására.

Nyomja meg most második alkalommal a  $\overline{\leftarrow}$  gombot a perc számjegyének a beállítására. A kijelzőn ekkor a perc mindkét számjegye villog.

A és **<sub>v</sub>** gombokkal ekkor előre- vagy visszafelé állíthatja a perc értékét. A F gombbal rögzítheti a kiválasztott értéket, és átléphet a másodperc számjegyének beállítására.

 $\bullet\,$  Nyomja meg harmadik alkalommal is a  $\boxdot\,$  gombot, ha a másodperceket is szeretné módosítani. A kijelzőn ekkor a perc mindkét számjegye és a másodperc villogó

számjegyei együtt láthatók. A va gombokkal ekkor előre- és hátrafelé állíthatja a másodperceket.

A  $\leftarrow$ , gombbal rögzítheti a kiválasztott értéket, és befejezheti az óra beállítását.

#### **A dátum beállítása**

• Nyomja meg kétszer a  $\boxdot$  gombot a dátumkijelzés megjelenítéséhez. Az összes további teendő azonos "A pontos idő beállítása" c. fejezetben leírtakkal.

Az óra és a dátum beállításából bármikor ki lehet lépni a gomb megnyomásával, a dátum beállításából (az

év kijelzésnél) a gomb negyedik megnyomásával $\pm$ .

**11** 

A GAMMA-SCOUT® műszert egy 2,7 - 3,7 V feszültségű lítium tionil-klorid elem táplálja. A műszer működőképessége 2,8 V elemfeszültségig biztosított marad. Ha az elem feszültsége ez alá csökken, megjelenik a kijelzőn az elemszimbólum. Az adatok megmaradnak még teljes feszültségkiesés esetén is.

A RECHARGEABLE (újratölthető) típus USB-portról (vagy a készülékkel szállított tápegységgel) tölthető akkuval rendelkezik.

#### **Az elem feszültségének kijelzése**

 $\bullet$  Nyomja meg a  $\boxdot$  gombot az aktuális elemfeszültség kijelzéséhez. A kijelzőn megjelenik az elem

beépített elektronika maximális terhelése mellett még elérhető feszültsége.

#### **Szoftververzió kijelzése**

 $\bullet$  Ha a megnyomia a  $\leftarrow$  aombot az elemfeszültség kijelzése közben, akkor a kijelzőn rövid időre megjelenik a szoftververzió.

#### **Elemcsere**

Az elem fixen be van kötve a műszer elektronikájába (a kb.10 mikroamper nagyságrendű rendkívül kis áram mellett kivehető elemek használata esetén folyamatos árammegszakadások fordulnának elő az érintkezőfelületek vékony oxidrétege miatt). Ha a felhasználó maga szeretné beforrasztani az új elemet, a beforrasztás után a reset-gombbal visszaállíthatja a műszert az eredeti értékekre. Vegye azonban figyelembe az alábbiakat:

#### **A műszer felnyitása esetében érényét veszti a szavatosság.**

#### **A reset-gomb**

A műszer elektronikáját a "reset-gomb" (az USB-port nyílása mellett, a kártyára síkban beszerelve) megnyomásával vissza lehet állítani. A dátumot és a pontos időt ez visszaállítja a gyárilag beállított értékre.

#### **Működésjelző hang funkció (az alaptípusban nincs)**

 $\bullet$  A gombra való dupla kattintás hatására az ablakban megjelenik az "on" (be) szó (tehát a készülék ekkor bekapcsolható). Ha ekkor megnyomja a  $\overline{F}$ gombot, akkor a működésjelző hang bekapcsolódik, és a kijelzőn megjelenik egy hangszóró-szimbólum. Ha a működésjelző hang már be volt kapcsolva, akkor az ablakban az "off" (ki) szó jelenik meg, és a  $\overline{\leftarrow}$  gomb a működésjelző hang funkciót kikapcsolja, és a hangszóró szimbólum eltűnik a kijelzőről.

A működésjelző hang bekapcsolása után a GAMMA-SCOUT® műszer minden impulzusnál hangjelzést ad. Az egyes hangokból tehát növekvő sugárzáskor egy hangözön áll össze. A hang 500-szor annyi áramot fogyaszt mint a normál mérési üzemmódban lévő műszer környezeti feltételek mellett. Emiatt tíz perc után kikapcsolódik ez az állapot. Ha a felhasználó naponta egyszer használja ezt az opciót, akkor az elem élettartamára vonatkozó becslés érvényes marad. Ha a felhasználó naponta többször használja ezt az opciót, az elem élettartama rövidebb lesz. Ebben az esetben az elemet csak költségtérítés ellenében cseréljük. A működésjelző hang funkció használatának a számáról és időtartamáról a műszer belső jegyzőkönyvet készít. Az akkumulátoros műszereknél a működésjelző hang funkció nem kapcsolódik ki.

#### **A dózisteljesítmény riasztási küszöbének túllépése (w/ALERT verzió)**

A GAMMA-SCOUT® műszer azzal az információval is szolgál, hogy az időtengely mentén mekkora kumulált dózis érkezett a műszerre. A felhasználó az alább ismertetett módon leállíthatja az összegzést, újra elindíthatja egy korábbi értékről, vagy törölheti, és nulláról indíthatja. Emiatt, és más okokból is, a dózisnak ez az összegzése nem alkalmazható hivatalos "személyi doziméterként".

A GAMMA-SCOUT® w/ALERT típusú műszer egy hangjelzéssel riaszt a dózisteljesítmény megadott értékének túllépése esetén. A gyárilag beállított küszöbérték 5 µSv/h. Ha ez az érték a radioaktivitás mérése folyamán túllépésre kerül, akkor ezt a kijelzőn megjelenő  $\blacksquare$  szimbólum is jelzi. A kijelzett $\boxed{\triangle}$  szimbólum a  $\boxed{\triangle}$  gomb kétszeri megnyomásával törölhető.

#### **A dózisteljesítmény riasztási küszöbértékének egyéni megadása**

Nyomja meg egyszer a **e gombot a "jegyzőkönyvezési időköz**" üzemmódra váltáshoz (lásd a 14. oldalon). A gomb újbóli megnyomásával a "riasztási küszöb" üzemmódba léphet. Az aktuális küszöbérték megjelenik a kijelzőn. Az értéknövelése, ill. csökkentése céljából nyomja meg értelemszerűen a  $\boxed{\triangle}$ , ill. a  $\boxed{\triangledown}$  gombot. A beállított érték villogya jelenik meg a kijelzőn. A legkisebb (küszöbértékként megadható) érték 0,1 µSv/h, a maximális megadható küszöbérték 2 mSv/h, a lépések távolsága a tartomány alsó részén 0,1 µSv/ó, a magasabb tartományban nagyobb (próbálja ki). Az AOFF beállítási lehetőség kiválasztása a dózisteljesítményre vonatkozó riasztást kikapcsolja. Az új küszöbérték megadásához (rögzítéséhez) nyomja meg a  $\boxdot$  qombot.

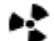

#### **A doziméter (kumulált dózis) kijelzése és visszaállítása**

Amíg a dózis számlálása folyamatban van, a kijelzőn a  $\Sigma$  szumma jel látható. A dózis kijelzése az X.XX mSv alakban történik, a 0,01 mSv-nél kisebb értékek 0,00 mSv-ként kerülnek kijelzésre. A dóziskijelzés elindítása, leállítása, újraindítása, lenullázása és a dózisriasztási küszöb megjelölése az alábbi logika szerint történik (az ágak végén automatikus visszatérés standard üzemmódba):

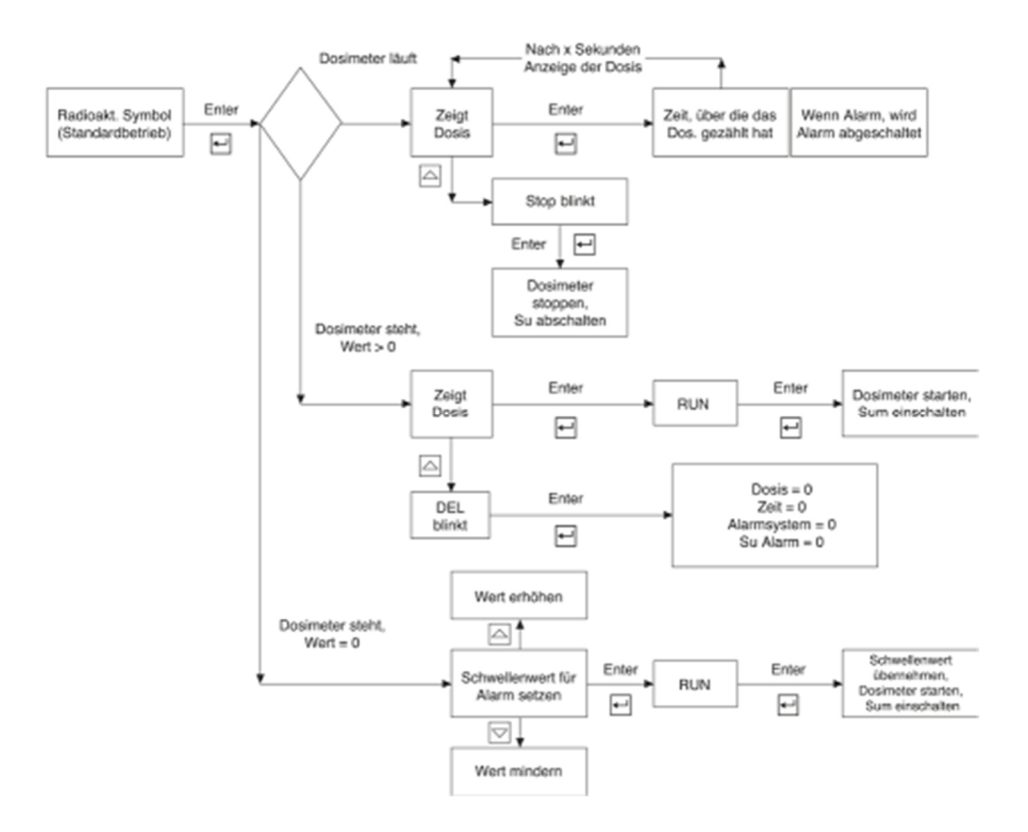

 $\circ$   $\circ$ **13**  A GAMMA-SCOUT® műszer automatikusan jegyzőkönyvezi, és a belső memóriájában tárolja a mért impulzusok számát. A TOOLBOX-szoftverrel gyorsan és kényelmesen kiolvashatja ezeket az adatokat a számítógépből, és további feladatokat végezhet velük (a pontos útmutató ehhez a *www.gamma-scout.com* weboldalon található).

Gyárilag úgy van beállítva a jegyzőkönyvezés, hogy a GAMMA-SCOUT® a műszer egy hét impulzusait összegzi, és heti értékként tárolja a memóriában. Ezen a módon a memória kapacitása elegendő 600 év heti értékeinek tárolására.

Az alábbi táblázat azt mutatja be, hogy ennél rövidebb időközt is beállíthat a jegyzőkönyv elkészítésére, de ebben az esetben a memória megteléséig eltelő teljes adatrögzítési idő ennek megfelelően lerövidül. Ha a memória megtelt, leáll a rögzítés. Eddig még soha nem találkoztunk olyan esettel, hogy valaki a memória elejének felülírását kérte volna:

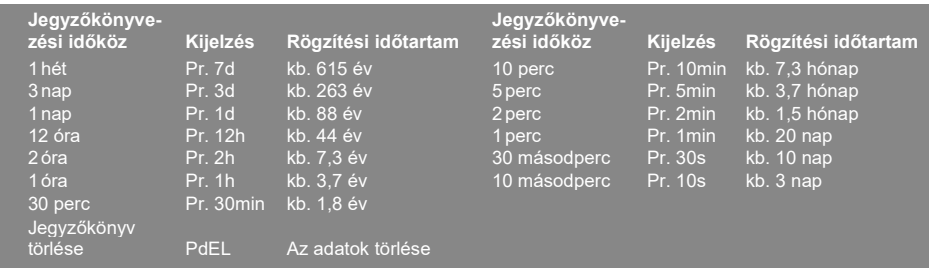

## **A jegyzőkönyv beállítása**

- Nyomja meg a  $\blacksquare$  gombot a "jegyzőkönyv" üzemmódra váltáshoz. A kijelzőn megjelenik a jegyzőkönyv szimbóluma. Rövid időre megjelenik az oszlopdiagram is, amely azt mutatja, hogy pillanatnyilag a jegyzőkönyv-memória mekkora része foglalt. (1 vonás kb. 1.000 mérési értéknek felel meg, tehát kb. 32.000 mérési érték felel meg kb. a memóriahely 3 %-ának).
- $\bullet$  A gomb megnyomása  $\Box$  gyakoribb jegyzőkönyvezést, és ezáltal kisebb jegyzőkönyvezési időközt eredményez.
- $\blacktriangleright$  A  $\boxdot$  gomb megnyomása kevésbé gyakori jegyzőkönyvezést, és ezáltal nagyobb jegyzőkönyvezési időközt eredményez.
- $\blacktriangleright$  A  $\blacktriangleright$  gomb megnyomásávaLa kiválasztott értéket állítja be a jegyzőkönyvezés időközének.
- A jegyzőkönyvezett adatokat bármikor átviheti egy számítógépre, és ezután törölheti a GAMMA-SCOUT® memóriáját újbóli felhasználás céljából.

Ha a memóriában már csak 256 byte áll rendelkezésre az adatrögzítéshez (a 65280 byte-ból), akkor a GAMMA-SCOUT® automatikusan 7 napos jegyzőkönyvezésre vált át. Ebben az esetben ennél rövidebb jegyzőkönyvezési időköz csak a memória törlése után állítható be újra.

#### **A memória törlése**

• A memória törlése az alábbi billentyűk lenyomásával lehetséges: **a gomb, görgessen ez után a** en and the contract of the contract of the contract of the contract of the contract of the contract of the contract of the contract of the contract of the contract of the contract of the contract of the contract of the con

a gombbal, amíg megjelenik a Pdel kijelzés, ez után nyomia meg a gombot.  $\boxed{\trianglerighteq}$ 

**14**  $\circ$  A GAMMA-SCOUT® TOOLBOX-szoftver a GAMMA-SCOUT® műszer által az adott időpontig gyűjtött adatok memóriából való kiolvasására szolgál.1 A mérési adatokról listák készülnek. Ehhez a GAMMA-SCOUT® műszert a számítógép egyik USB-portjához kell csatlakoztatni. Ekkor a számítógép automatikusan kiolvassa és megjeleníti az adatokat.

A folyamatot itt csak röviden ismertetjük, hogy ne lépjük túl az útmutató keretét. Részletek a TOOLBOX-Handling linken találhatók a *www.gamma-scout.com*  weboldalunkon (a → DOWNLOAD (letöltés) résznél).

#### **Rendszerkövetelmények**

A GAMMA-SCOUT® TOOLBOX-szoftver futtatásához ©MS-Windows-PC operációs rendszerrel (Vista, WIN 7 vagy WIN 8/8.1; 32- és 64 Bit-es verziókban) és USB csatlakozóval rendelkező számítógépre, a számítógépen található érvényes operációs rendszer-licenszre, működőképes internetkapcsolatra, valamint rendszergazdai jogosultságra van szükség. MAC felhasználók számára a GAMMA-SCOUT® TOOLBOX hamarosan érkezik.

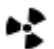

#### **Tartozékok: A műszerrel szállított csatlakozókábel az adatátvitelhez**

A számítógép USB-portja és a GAMMA-SCOUT® műszer USB-portja közötti csatlakozókábel a szállítás része.

#### **A program és a szükséges meghajtók telepítése**

#### **Az USB-meghajtó (& TOOLBOX) első telepítése**

A GAMMA-SCOUT® a számítógép számára egy külső készüléknek számít (úgy, mint a nyomtató, a kamera vagy egy pendrive). A GAMMA-SCOUT® és a számítógép közötti kapcsolathoz egy un. meghajtószoftverre van szükség a TOOLBOX telepítése és használata előtt. 2013.10.22-e óta a GAMMA-SCOUT® USB-meghajtók a ©Microsoft-Windows driver-distribution keretén belül közvetlenül elérhetők az interneten. Ez nagyban leegyszerűsíti az USB-meghajtó (és a TOOLBOX) telepítését. A meghajtó telepítéséhez az útmutató a *www.gamma-scout.com* című weboldalunkon található (a → DOWNLOAD (letöltés) résznél).

A telepítés a számítógép teljesítményétől és állapotától függően több percig eltarthat; eközben ne szakítsa meg a folyamatot.

#### **A TOOLBOX telepítése (a meghajtó telepítése után)**

A TOOLBOX első telepítéséhez és a mérési adatok számítógépre történő átviteléhez és kiolvasásához le kell tölteni az internetről a merevlemezre a meghajtószoftvereket (technikailag két szoftverről van szó). Amennyiben ez megtörtént, úgy következhet a TOOLBOX telepítése és üzembe helyezése.

A részletes útmutató a telepítéshez, valamint a program használatához szintén megtalálható a *www.gamma-scout.com* weboldalunkon (a → DOWNLOAD (letöltés) résznél).

<sup>1</sup> Az összes GAMMA-Scout®-modellhez. A GAMMA-Scout® Online (valós idejű) műszer használatához lásd még a 17. oldalt.

#### **Az adatok kiolvasása**

Feltétel: A készülékszoftvert (Toolbox) először telepíteni kell a merevlemezre

#### **1. A GAMMA-SCOUT® és a számítógép összekötése**

● Csatlakoztassa a GAMMA-SCOUT® műszert a vele szállított USB-kábellel a számítógéphez.

#### **2. Az adatok letöltése**

● Indítsa el a számítógépén a "GAMMA-SCOUT® TOOLBOX" programot

(Start → Minden program→ "GAMMA-SCOUT® TOOLBOX"). Új készülékek esetén a program manuális indítása már nem szükséges.

 Az adatátviteli folyamat automatikusan elindul (kb. 30 másodperc várakozási idő után). Az alábbi adattáblázatnak kell megjelennie (esetleg az "Infobereich" (infoterület) menüparancson keresztül):

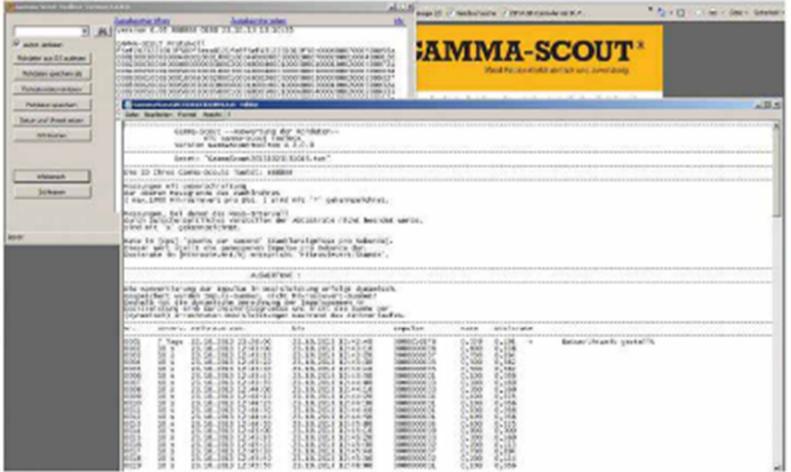

 Ha a táblázat nem indul el automatikusan, akkor válassza le a csatlakozókábelt, várjon kb. 1 percet, és próbálja meg újból az indítást (Plug & Play).

Részleteket és a hibakeresést lásd a *www.gamma-scout.com weboldalon.* 

#### **Az adatok törlése**

- A kiolvasási folyamat végén a "Löschen" (törlés) menüponton keresztül.
- Kiértékelőprogram nélkül a gombbal (14. old.).

#### **16**  $\circ$   $\circ$

#### **ONLINE / REAL TIME típus**

Az ONLINE-típus feladata a mérési adatok ciklikus (méréssel egyidejű) átvitele a GAMMA-SCOUT® műszerről a hozzá csatlakoztatott számítógépre. A számítógéphez fixen csatlakoztatott műszer (online) portjának áramellátását a számítógép USB-portja biztosítja.

Feltételek: A valós idejű átvitel csak GAMMA-SCOUT® ONLINE-típuson keresztül lehetséges. A valós idejű kijelzés számítógépen való aktiválásához először a sikeresen telepíteni kell a számítógépre a TOOLBOX kiolvasószoftvert (lásd a 15. oldalon).

#### **Alkalmazás**

Csatlakoztassa a GAMMA-SCOUT® ONLINE műszert a számítógépéhez, és indítsa el a TOOLBOX programot. Először ki kell várni az adatátviteli folyamatot, ami kb. 30 másodperc után automatikusan elindul. Ha ez megtörtént, akkor hagyja jóvá a kiválasztási menüben bal oldalon lent az "Online" parancsot (lásd az 1-es fotót).

Állítsa be ekkor - szükség szerint - az intervallumok kívánt hosszúságát (lásd a 2-es fotót), és válasszon a további funkciók, pl. a dózissűrűség vagy a kumulált dózis kijelzése között (lásd a 3-as + 4-es fotót).

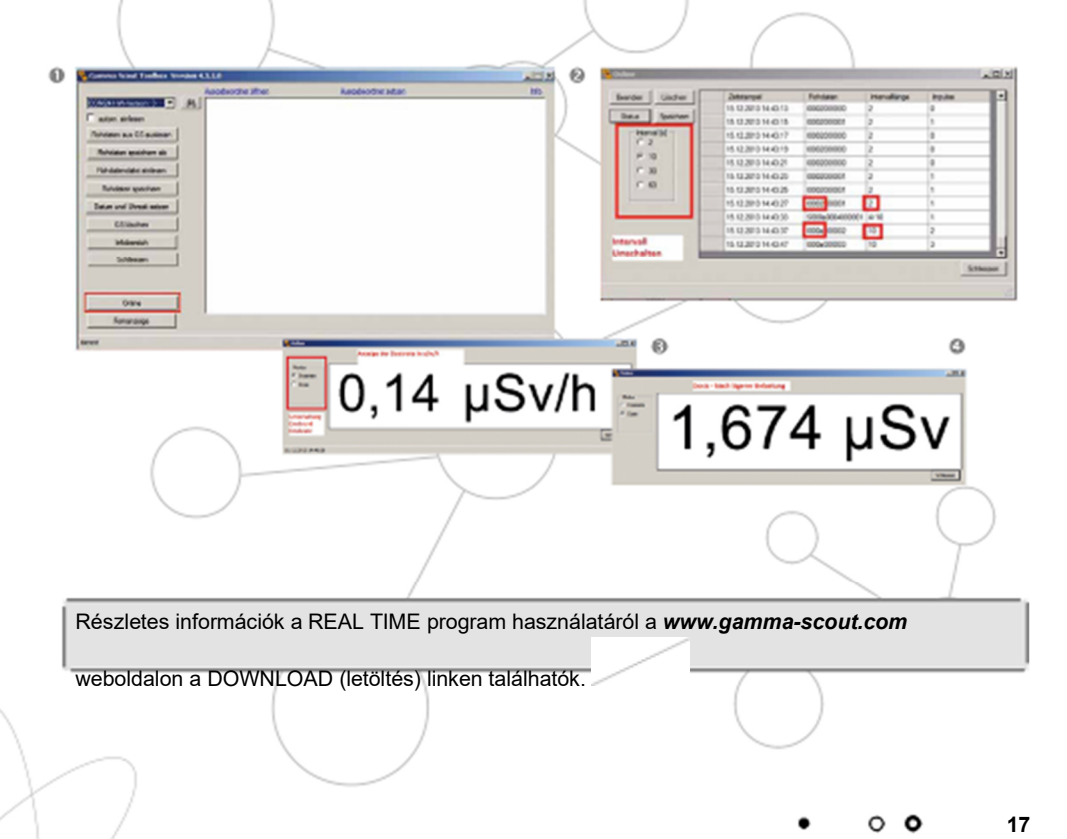

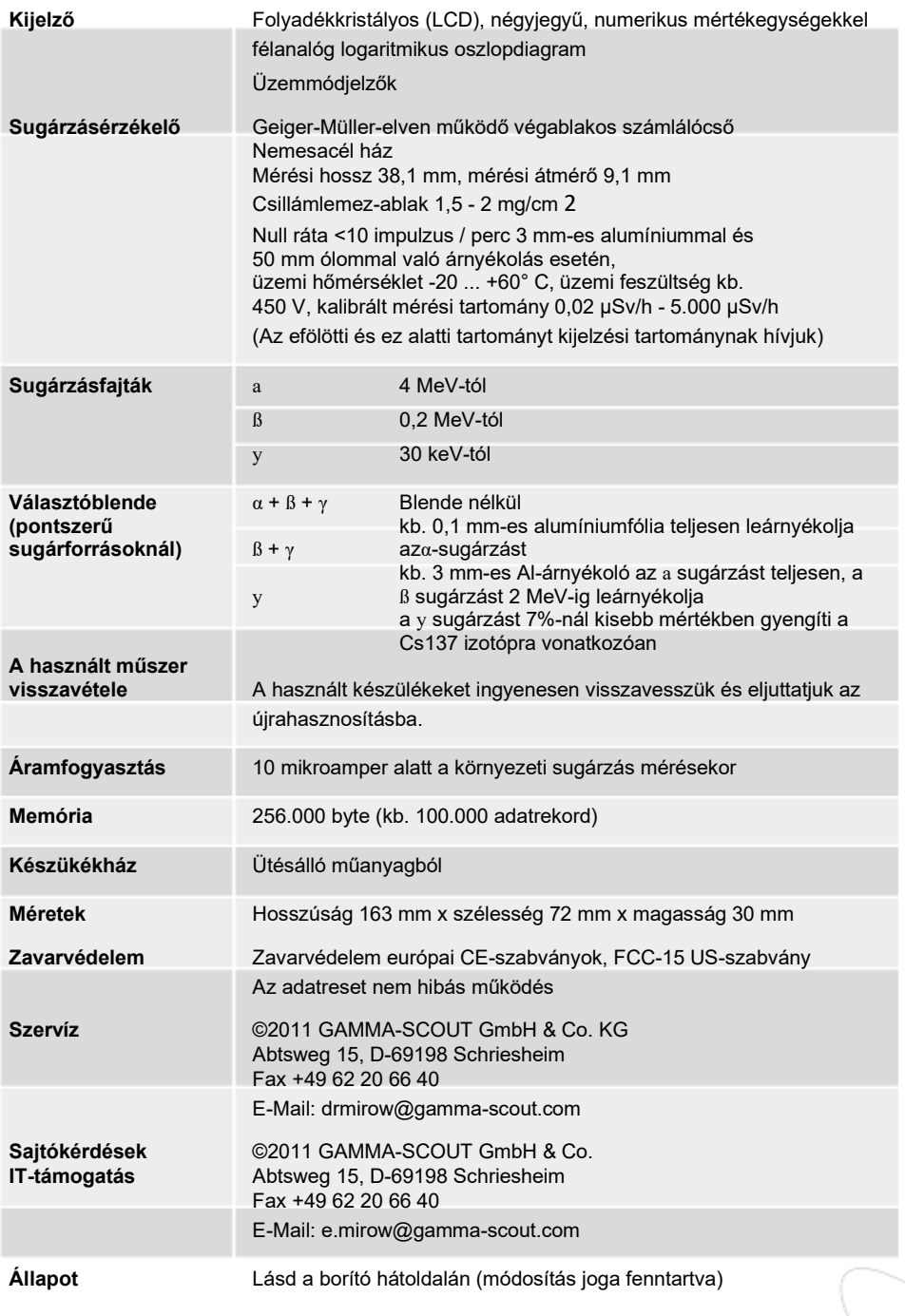

 $\circ$   $\circ$  $\bullet$ 

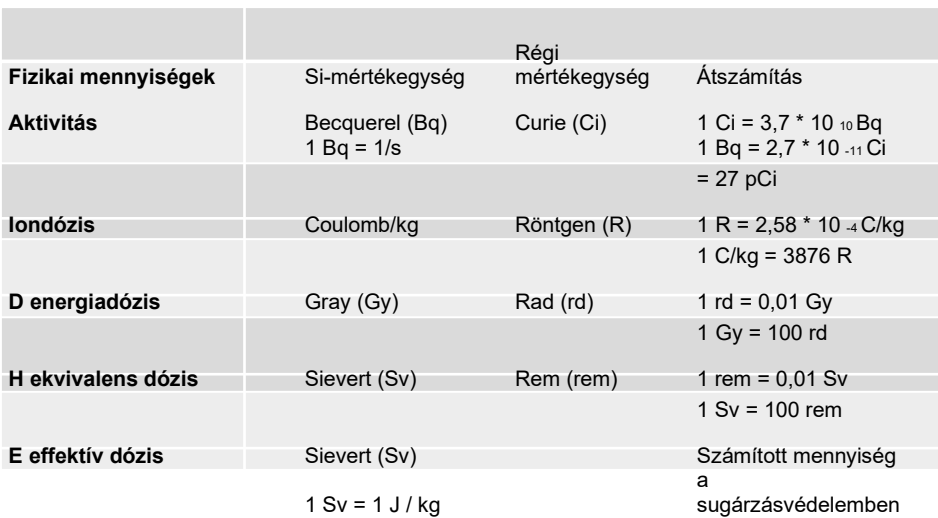

Összefüggés a Becquerel és a Sievert között: ld. a 20-21. oldalon

További megjegyzések a Becquerel témához: lásd: **Gamma FAQ** (Gamma, gyakran ismételt kérdések) a *www.gamma-scout.com* oldalon).

### **Kalibrálás**

A környezeti terhelés melletti használat alapvetően nem vezet a számlálócső anyagának kifáradásához, és ezért nincs szükség új kalibrálásra. Az ISO tanúsításhoz azonban rendszeres újrakalibrálás szükséges. Ehhez az alábbi szolgáltatást kínáljuk:

A vizsgálandó műszer átadásra kerül a szerelőüzembe, ahol a vizsgált műszert 72 órán át egy hitelesített forrással (Cs 137) kalibrált mintaműszerrel hasonlítják össze. A mérési értékekről jegyzőkönyv készül. Ismereteink szerint ezt a jegyzőkönyvet az ISO auditorok kivétel nélkül szabályszerűnek fogadják el.

Az aktuális ár 50,00 € + ÁFA, Németországban ingyenes szállítással.

#### **Támogatás IT-kérdések esetén**

Amennyiben a meghajtó, valamint a TOOLBOX telepítése során nehézségek merülnek fel, készséggel segítünk:

©2011 GAMMA-SCOUT GmbH & Co. Abtsweg 15 D-69198 Schriesheim Fax: +49 (0) 6220 / 6640 E-Mail: e.mirow@gamma-scout.com

Ō

#### **Becquerel (aktivitás) átszámítása µSv/h mértékegységre (dózisteljesítmény)**

A becquerel (aktivitás, tehát az atomon belüli szétesési események mennyisége) és mikrosievert/ óra (dózisteljesítmény, tehát a mérőkészüléket érő sugárzás mértéke) közötti összefüggés:

#### **Az értékek a mérőkészüléktől 1 m távolságra lévő pontszerű forrásra vonatkoznak.**

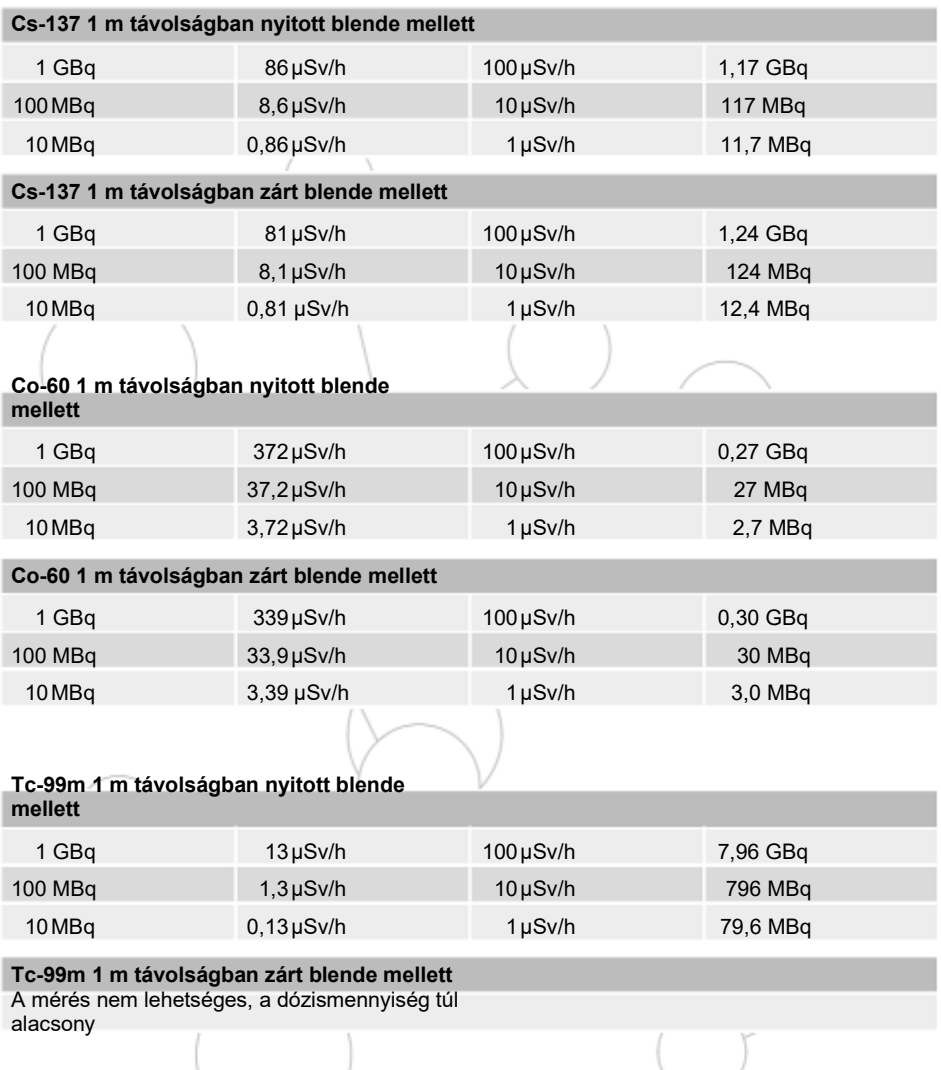

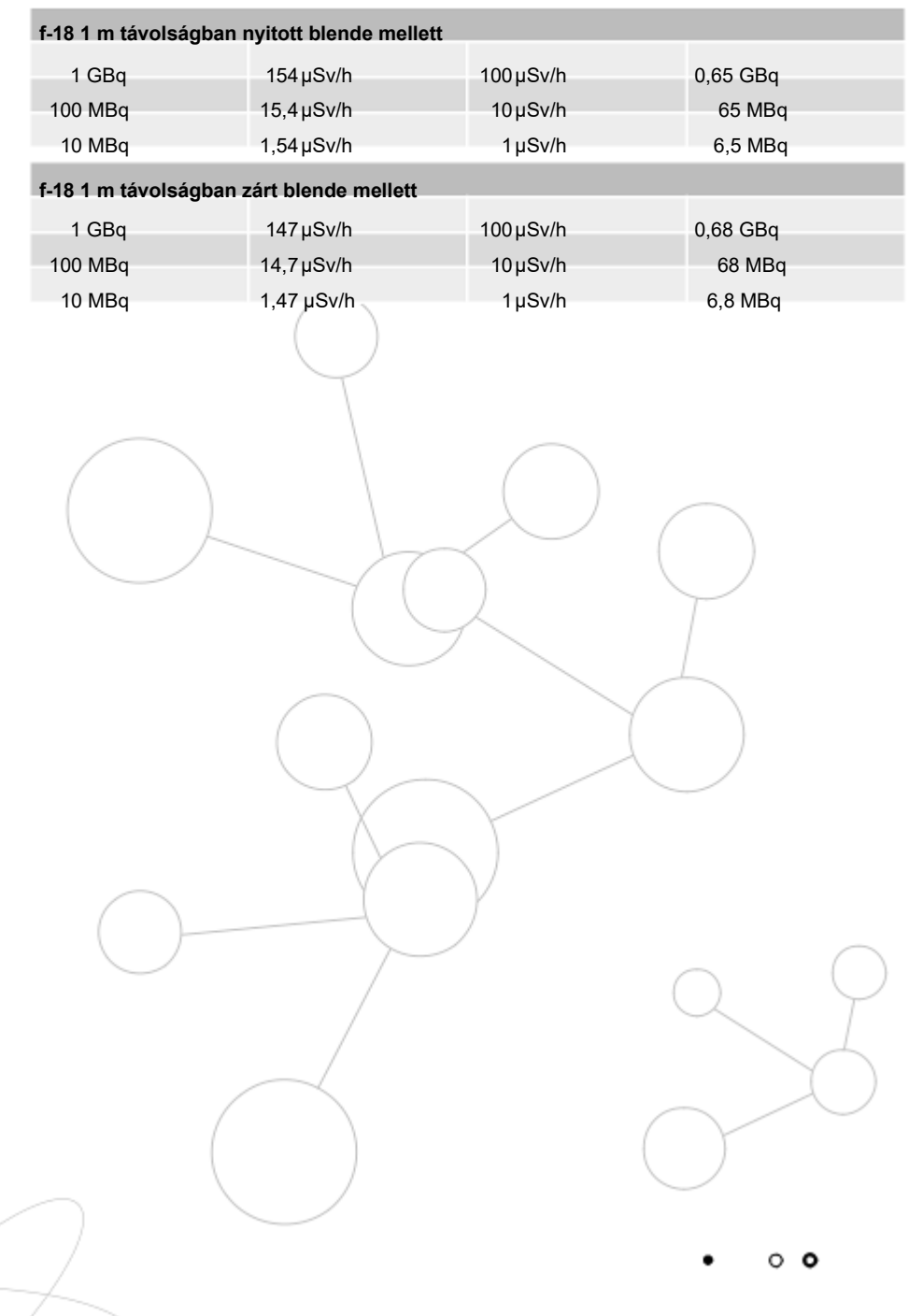